## **Boletim Técnico**

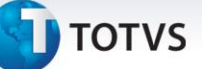

#### **Carga Tributária Cupom**

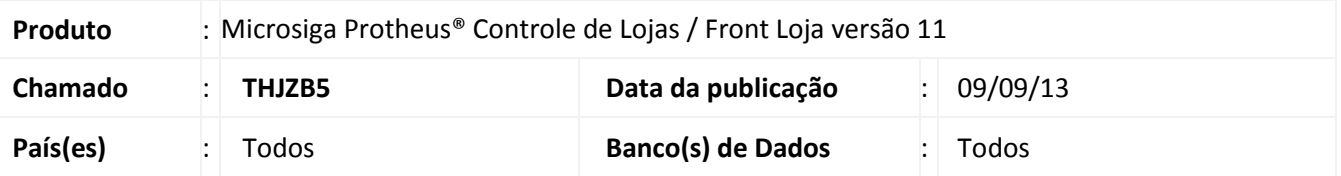

Implementado ajuste na rotina **Carrega Alíquota Imposto (LJIMPNCM),** com a alteração do campo utilizado como fonte de informação para produtos nacionais e importados. Conforme orientações do **IBPT**, a carga de alíquotas referentes a produtos importados, será realizada pela utilização do campo **Origem** (**B1\_ORIGEM)** e não mais pelo campo **Prod. Import.**(**B1\_IMPORT)**, como disponibilizado no boletim anterior, sendo que no Campo **Origem** (**B1\_ORIGEM)**, os valores válidos valores para produtos nacionais são: 0,3,4 e 5 e o restante será considerado como produto importado.

#### **Procedimento para Implementação**

Para viabilizar esse ajuste, é necessário aplicar o pacote de atualizações (*Patch*) deste chamado.

#### Importante

Para viabilizar esse ajuste, é necessário que já tenha aplicado o pacote de atualizações do chamado **THHMX1**. Para mais detalhes consulte o boletim técnico no *TDN - [TOTVS Developer Network](http://www.tdn.totvs.com/display/home/TDN+-+TOTVS+Developer+Network)* [LOJA\\_BT\\_Carga\\_Tributaria\\_Cupom\\_THHMX1](http://tdn.totvs.com/download/attachments/61933992/LOJA_BT_Carga_Tributaria_Cupom_THHMX1.pdf?version=1&modificationDate=1370632212000) .

#### **Procedimentos para Utilização**

#### **Pré – requisitos:**

- 1. Em **Controle de Lojas (SIGALOJA)** acesse **Atualizações/Cadastros/Produtos (LOJA110).**
- 2. Selecione um produto e clique em **Alterar.**
- 3. Clique na pasta **Impostos** e preencha o campo:
	- **POS IPI/ICM**: Informe um código válido de **NCM** (Nomenclatura comum MERCOSUL) ou **NBS** (Nomenclatura Brasileira de Serviços).
	- Caso o produto seja de importação, atualize o conteúdo do campo **Origem** (**B1\_ORIGEM**), entre as opções: **0,3,4** ou **5,** pois influenciará na alíquota que será utilizada no produto, tomando por base a coluna de alíquota referente à importação e não a alíquota nacional.

# **Boletim Técnico**

# **D** TOTVS

### **Informações Técnicas**

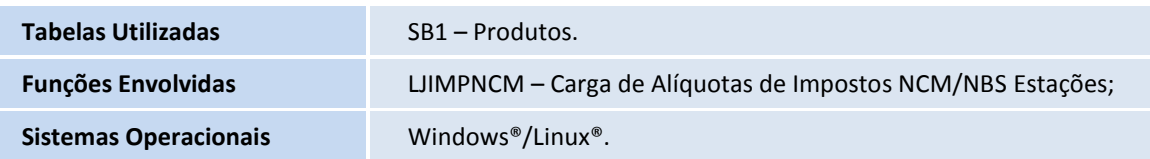